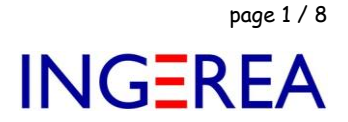

# *WinRelais version 2.4 ( mars 2022 )*

## *WinRelaisBase & WinRelaisCable*

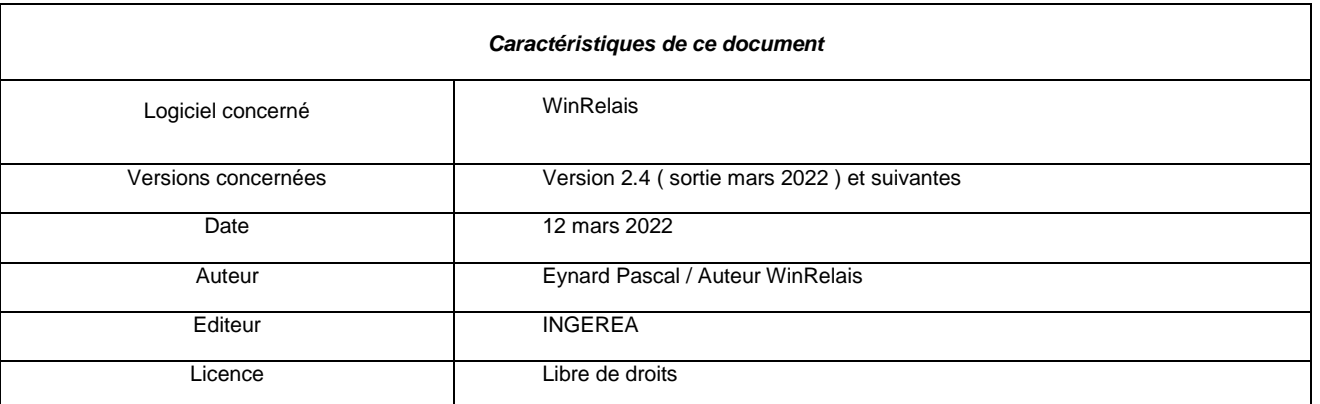

## *Introduction*

*Ce document explique comment utiliser le nouvel objet câble ( définition ) pour générer un carnet de câble, en liaison avec une base de données.*

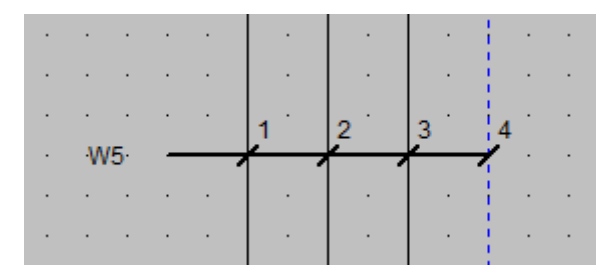

*Nouvel objet Câble ( définition )*

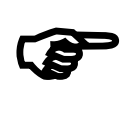

**Pour une introduction sur la gestion des câbles dans WinRelais : voir le document : Aide WinRelais 25 - Gestion des câbles dans WinRelais.pdf** *Téléchargement : http://www.typonrelais.com/index.php?page=telecharger\_wr*

**Logiciels WinRelais / WinSymbole / WinRelaisBase** Fichier : Aide WinRelais 26 - WinRelaisBase & WinRelaisCable.docx Auteur M EYNARD Pascal / Mail : Voir [www.typonrelais.com,](http://www.typonrelais.com/) page contact Société **INGEREA**, 88 avenue des Ternes, 75017 PARIS Email : produits@ingerea.com / Site : www.ingerea.com

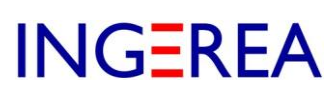

## **1 - Rappel : Utilisation de la base de donnée des produits**

A un symbole peut être associé jusqu'à 3 produits :

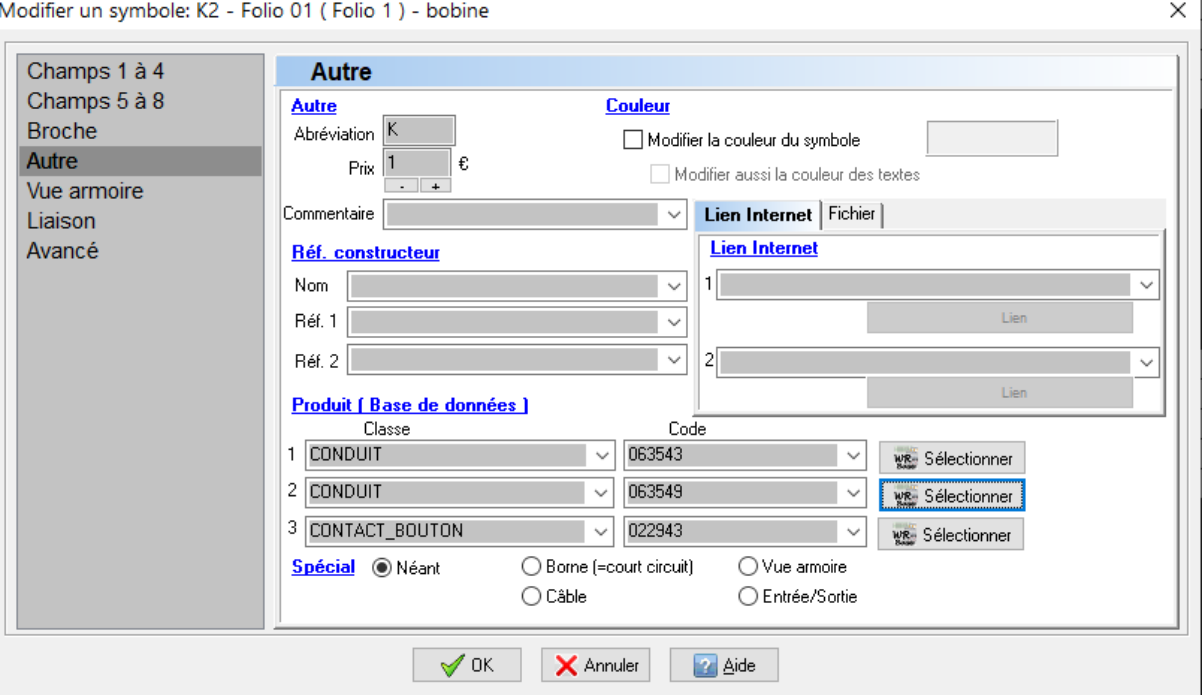

*Dialogue Modifier un symbole / Onglet Autre : Choix des produits*

- $\Rightarrow$  Ce qui permet de générer des nomenclatures
- $\Rightarrow$  Ce qui permet aussi d'afficher des informations extraites de la base de donnée dans les 8 champs d'un symbole sur le schéma :

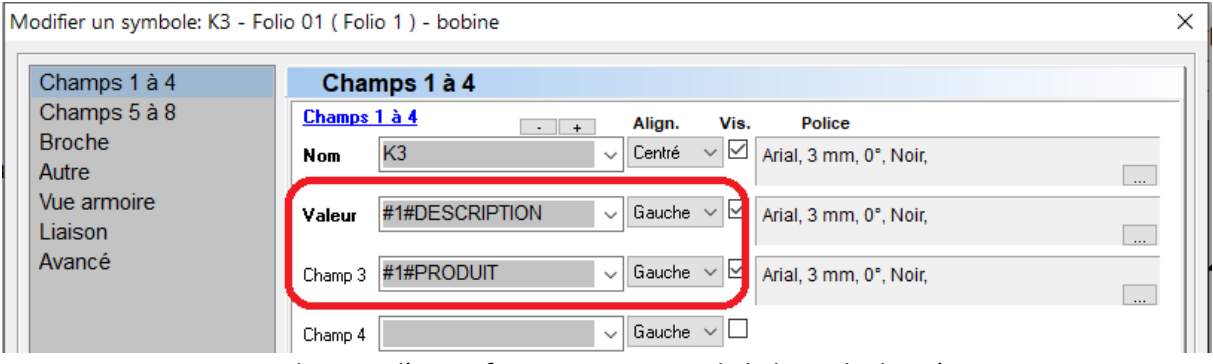

*Utilisation d'une information extraite de la base de donnée*

C'est la base WinRelaisBase :

- Configuration dans : Dialogue Générer la nomenclature / Onglet WinRelaisBase.
- Le logiciel WinRelaisBase ( ou Access ) permet l'édition de cette base de données.

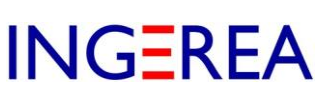

## **2 - Nouveauté de la version 2.4 : Objet Câbles ( définition ) & base de donnée WinRelaisCable**

Version 2.4 : Nouvel objet Câble ( Définition ) :

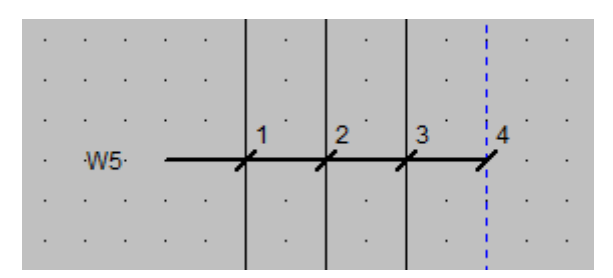

Cet objet se place avec les 2 commandes suivantes :

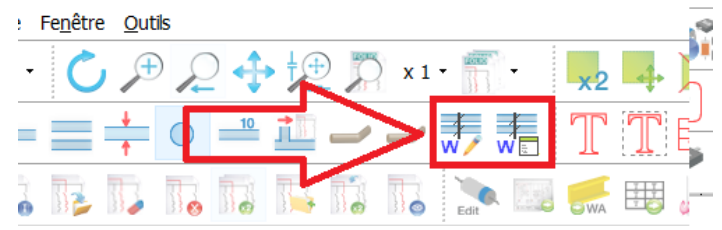

*Commandes : Câbles ( définition )*

Un objet câble peut avoir jusqu'à 3 produits :

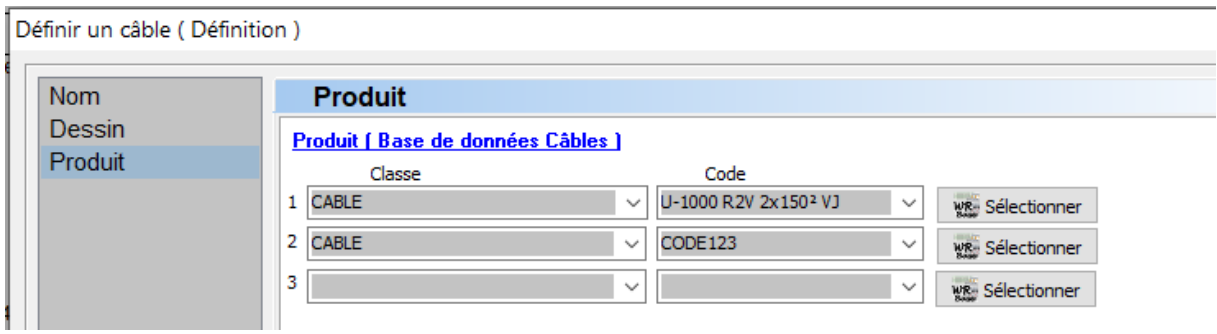

*Définition des produits d'un câble*

- $\Rightarrow$  Pour générer le carnet de câble ( définition )
- $\Rightarrow$  Pour afficher des informations extraites de la base de donnée dans les 6 champs d'un câble.

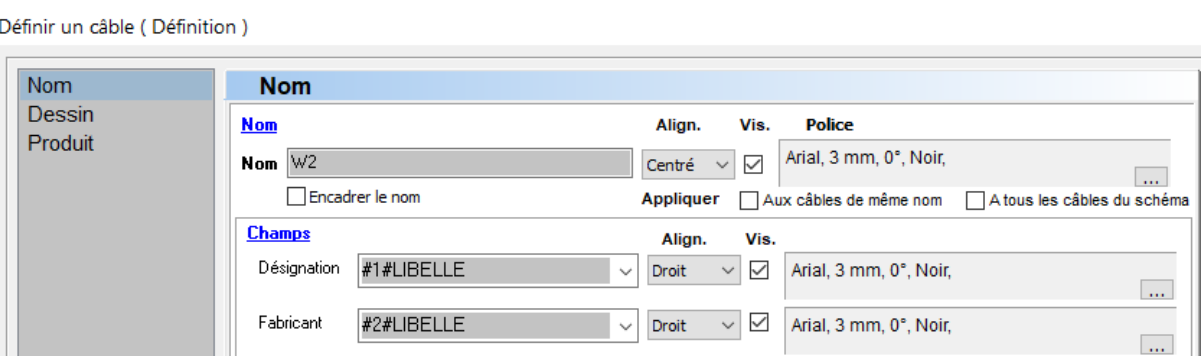

*Utilisation des informations extraites de la base de donnée*

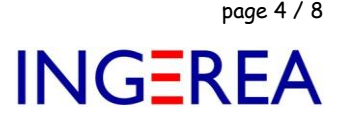

## **3 - Choix de la base de donnée, pour les câbles = WinRelaisCable**

#### *2 possibilités :*

 $\Rightarrow$  La même base de donnée que pour les symboles, avec une table CABLE (mais pas obligatoire)

Avantage : WinRelaisBase permet son édition

Inconvénient : Nom et nombre des colonnes imposé et limité :

CARACTERISTIQUE CODE COLISAGE DATE SAISIE DESCRIPTION **FABRICANT MNEMONIQUE PRIXHT PRODUIT** REMARQUE REVENDEUR **SFRIF TAILLE UNITFACT VUE\_ARMOIRE** WEB

 $\Rightarrow$  Une autre base de donnée, dédiée pour les câbles.

Avantage : Le nom et le nombre de colonne n'est pas limité, ni imposé

( Seule la colonne CODE est obligatoire / Plusieurs tables possibles )

Inconvénient : Il faut utiliser ACCESS ou LIBRE OFFICE BASE pour son édition.

( mais est-ce vraiment un inconvénient ? )

La configuration se fait dans l'onglet WinRelaisCable du dialogue Générer le carnet de câbles ( Définition ) :

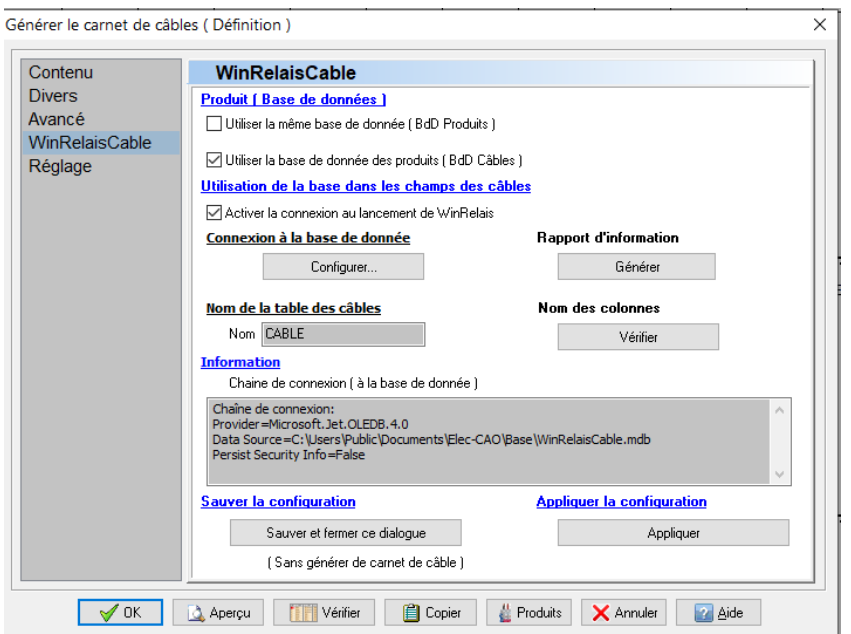

*Dialogue Générer le carnet de câble / Onglet WinRelaisCable*

## Le bouton Rapport d'information permet une analyse de la base utilisée.

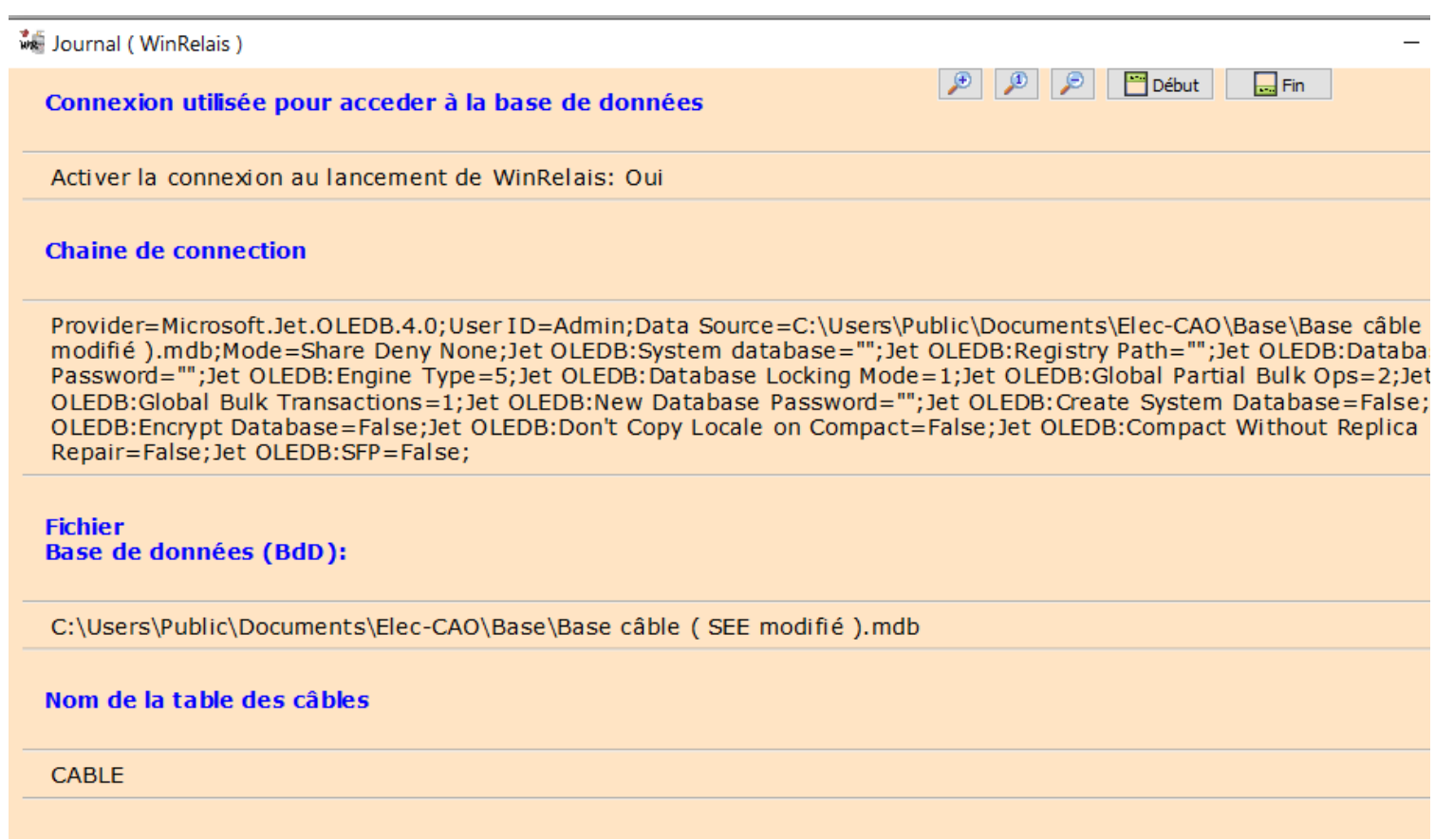

#### *Extrait du Journal : Rapport d'information*

## **4 - Exemple de base de donnée Câble dédiée : ( = WinRelaisCable )**

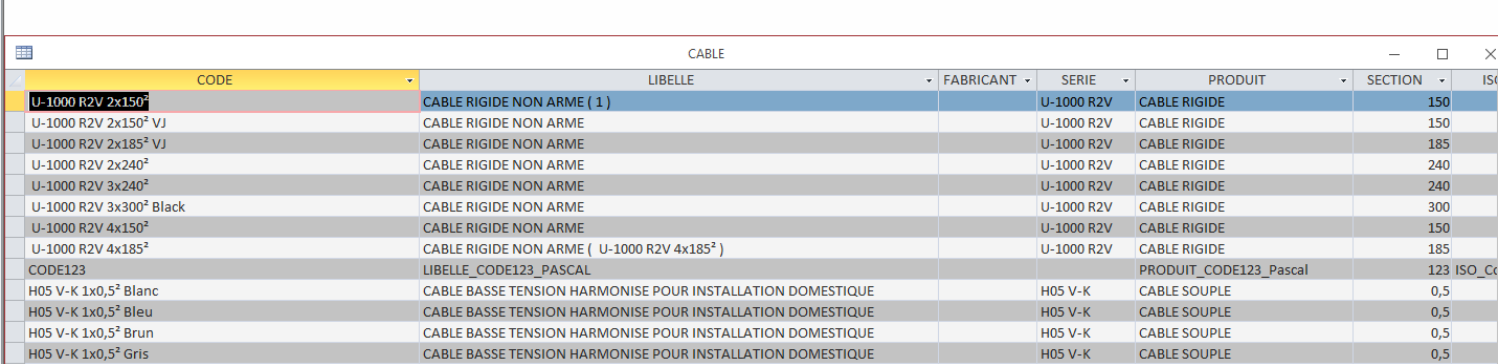

*Extrait exemple de la base de donnée des câbles*

**Logiciels WinRelais / WinSymbole / WinRelaisBase** Fichier : Aide WinRelais 26 - WinRelaisBase & WinRelaisCable.docx Auteur M EYNARD Pascal / Mail : Voir [www.typonrelais.com,](http://www.typonrelais.com/) page contact Société **INGEREA**, 88 avenue des Ternes, 75017 PARIS Email : produits@ingerea.com / Site : www.ingerea.com

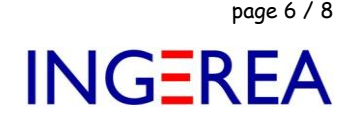

#### **5 - Livraison de la base dédiée Câble : WinRelaisCable.mdb**

La base livrée ( = le fichier WinRelaisCable.MDB ) est une petite base de donnée non exhaustive.

Il vous appartient de la compléter et de la personnaliser.

 Pour gérer ( éditer & modifier ) cette base de donnée, vous devez utiliser Access ou tout autre logiciel permettant l'édition de fichiers MDB. Il n'existe pas de logiciel de gestion comme WinRelaisBase pour cette base câble.

## **6 - Structure de la base dédiée Câble : WinRelaisCable.mdb**

Les règles à respecter sont les suivantes :

- Colonne CODE obligatoire.
- Nom des colonnes libre ( dans le respect des règles de nommage SQL ),
- Nombre de colonnes libre,
- Nom des tables ( classe ) libre ( dans le respect des règles de nommage SQL ),
- Toutes les tables doivent avoir la même structure.

#### **Règles de nommage SQL :**

<https://docs.microsoft.com/fr-fr/sql/odbc/microsoft/column-name-limitations?view=sql-server-ver15>

ou

<https://sql.sh/1396-nom-table-colonne>

**Avertissement** : Le non-respect des règles de nommage SQL pour le nom des colonnes peut entrainer des erreurs lors de la génération du carnet du câble. Le rapport d'information vérifie ce respect.

 **Conseil** : Si vous récupérer une base de donnée déjà existante, il est vivement conseillé de supprimer les colonnes non utilisées. Plus la base sera simple, plus la génération du carnet de câble sera rapide.

**Logiciels WinRelais / WinSymbole / WinRelaisBase** Fichier : Aide WinRelais 26 - WinRelaisBase & WinRelaisCable.docx Auteur M EYNARD Pascal / Mail : Voir [www.typonrelais.com,](http://www.typonrelais.com/) page contact Société **INGEREA**, 88 avenue des Ternes, 75017 PARIS Email : produits@ingerea.com / Site : www.ingerea.com

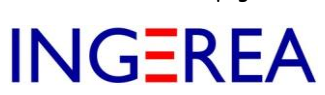

#### **7 - Structure de la colonne Notation : WinRelaisCable.mdb**

La colonne NOTATION de la base de données Câble contient la notation du brin.

Elle est utilisée pour proposer automatiquement les brins libres, lors du choix d'un produit, si l'option suivante est

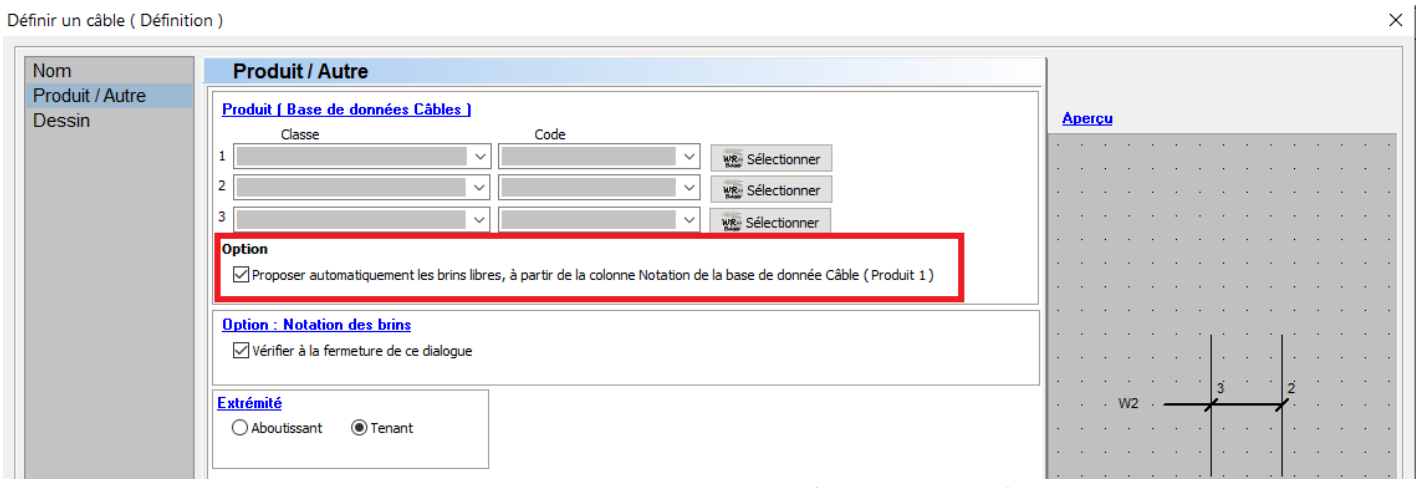

*Dialogue Définir un câble ( définition ) / Onglet Produit/Autre*

La notation doit *impérativement* respecter les critères suivants :

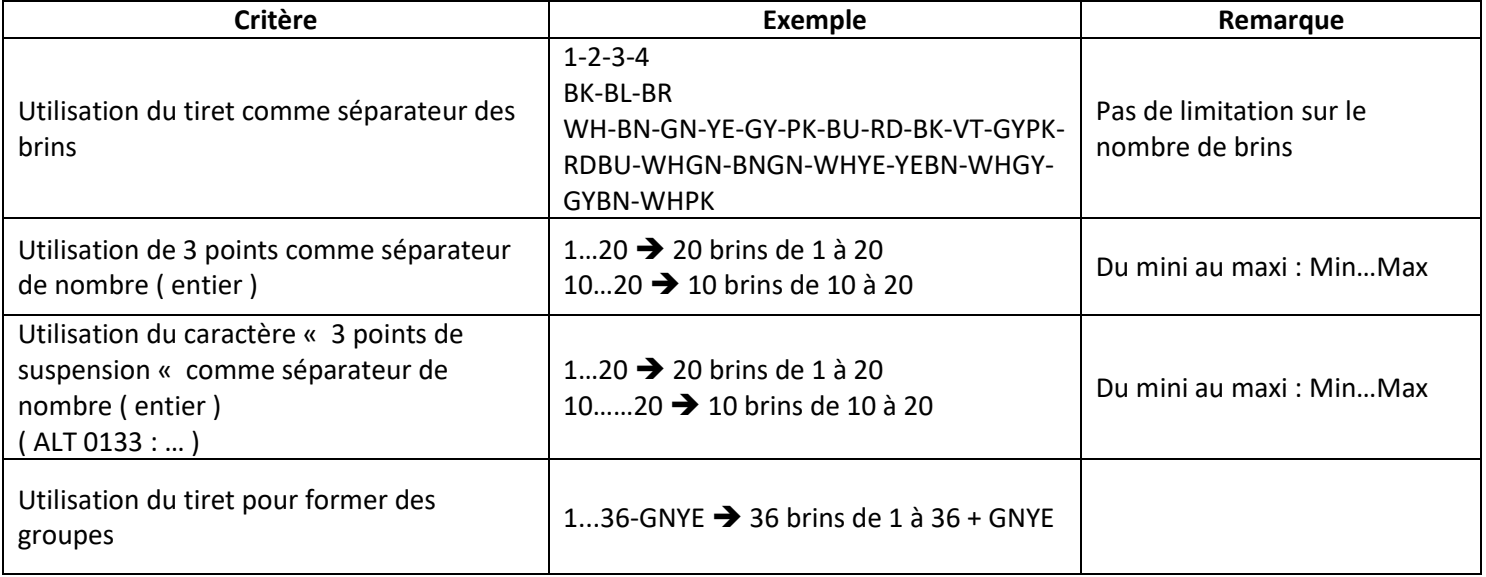

cochée :

**Logiciels WinRelais / WinSymbole / WinRelaisBase** Fichier : Aide WinRelais 26 - WinRelaisBase & WinRelaisCable.docx Auteur M EYNARD Pascal / Mail : Voir [www.typonrelais.com,](http://www.typonrelais.com/) page contact Société **INGEREA**, 88 avenue des Ternes, 75017 PARIS Email : produits@ingerea.com / Site : www.ingerea.com

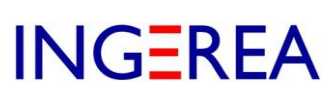

#### **8 - Fonctionnement de la notation automatique des brins**

Lors de l'affectation du produit 1, la colonne NOTATION de la base de donnée WinRelaisCable est lue.

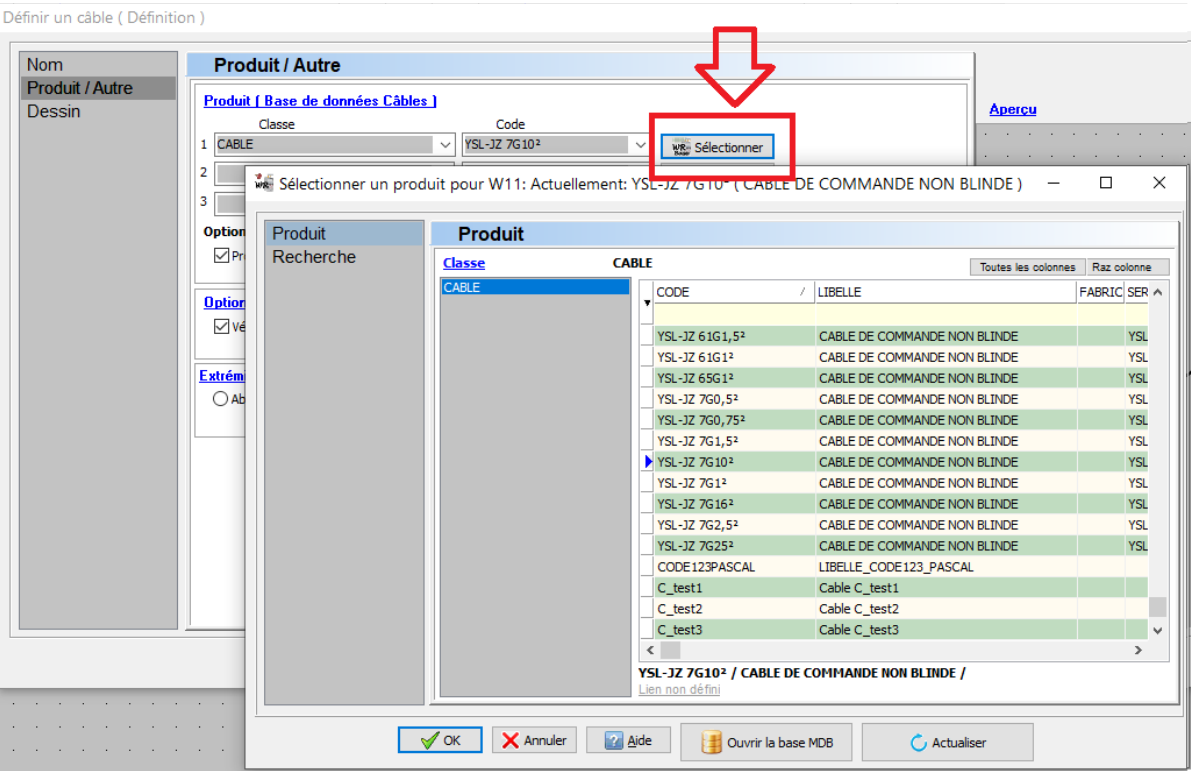

*Affectation d'un produit de la base de donnée au câble W11*

Il est alors possible à WinRelais de proposer la notation automatique des brins, puisqu'il connait alors :

- La notation complète du câble ( = la colonne NOTATION de la base de donnée )
- Le nombre de brins déjà utilisés sur le schéma pour ce câble.

En cas d'erreur, un avertissement est présent et le détail est disponible dans le Journal.

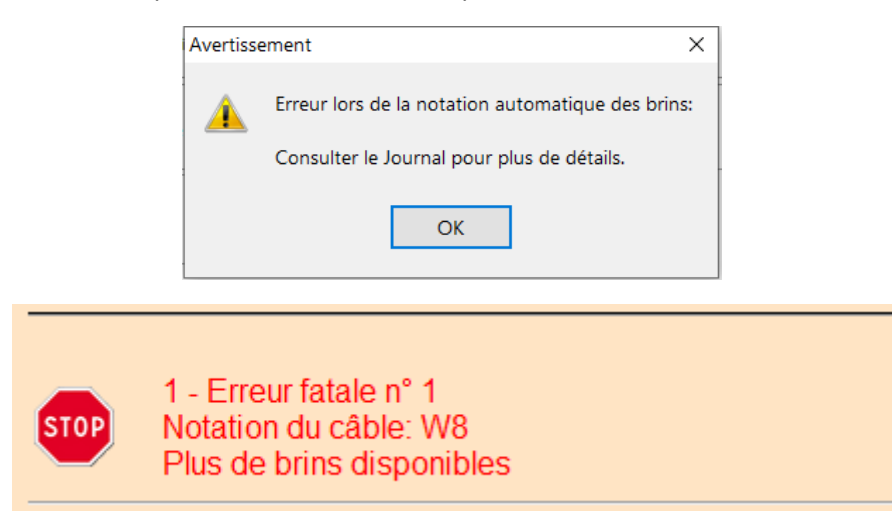